Федеральное государственное автономное образовательное учреждение высшего образования «СИБИРСКИЙ ФЕДЕРАЛЬНЫЙ УНИВЕРСИТЕТ» Институт космических и информационных технологий Кафедра систем искусственного интеллекта

> УТВЕРЖДАЮ Заведующий кафедрой Г. М. Цибульский полпись  $\leftarrow \rightarrow$  2018 г.

## **БАКАЛАВРСКАЯ РАБОТА**

09.03.02 «Информационные системы и технологии»

Разработка программного модуля визуализации в виде графа системы понятий учебной дисциплины

Руководитель подпись, дата ст. преп. каф. СИИ М. А. Аникьева

Выпускник

подпись, дата

Нормоконтролер

подпись, дата

А. Н. Мильшина

М. А. Аникьева

Красноярск 2018

Продолжение титульного листа бакалаврской работы по теме «Разработка программного модуля визуализации в виде графа системы понятий учебной дисциплины»

Нормоконтролер

М. А. Аникьева

подпись, дата

Федеральное государственное автономное образовательное учреждение высшего образования «СИБИРСКИЙ ФЕДЕРАЛЬНЫЙ УНИВЕРСИТЕТ» Институт космических и информационных технологий Кафедра систем искусственного интеллекта

> УТВЕРЖДАЮ Заведующий кафедрой **Г. М. Цибульский** полпись  $\longleftarrow$   $\rightarrow$   $\_\_\_\_\_$  2018 г.

## ЗАДАНИЕ

НА ВЫПУСКНУЮ КВАЛИФИКАЦИОННУЮ РАБОТУ **в форме бакалаврской работы** 

Студентке Мильшинойой Александре Николаевне

Группа КИ14-11Б, направление 09.03.02 «Информационные системы и технологии», профиль 09.03.02.04 «Информационные системы

и технологии в медиаиндустрии».

Тема выпускной квалификационной работы «Разработка программного модуля визуализации в виде графа системы понятий учебной дисциплины».

Утверждена приказом по университету  $\text{N}_2$  or  $\ll$  » 2018

Руководитель ВКР Аникьева М. А. старший преподаватель кафедры систем искусственного интеллекта ИКИТ СФУ.

Исходные данные для ВКР: База данных для платформы учебно-методического обеспечения.

Перечень разделов ВКР:

- введение;
- глава 1. Теоретическая часть;
- выводы по главе 1;
- глава 2. Практическая часть;
- выводы по главе 2;
- заключение;
- список использованных источников;
- приложения.

Руководитель ВКР

М. А. Аникьева

А. Н. Мильшина

подпись

Задание принял к исполнению

полпись

 $\langle \cdots \rangle$  2018 г.

## **График**

Выполнения выпускной квалификационной работы студентом направления 09.03.02 «Информационные системы и технологии», профиля 09.03.02.04 «Информационные системы и технологии в медиаиндустрии».

График выполнения выпускной квалификационной работы приведен в таблице 1.

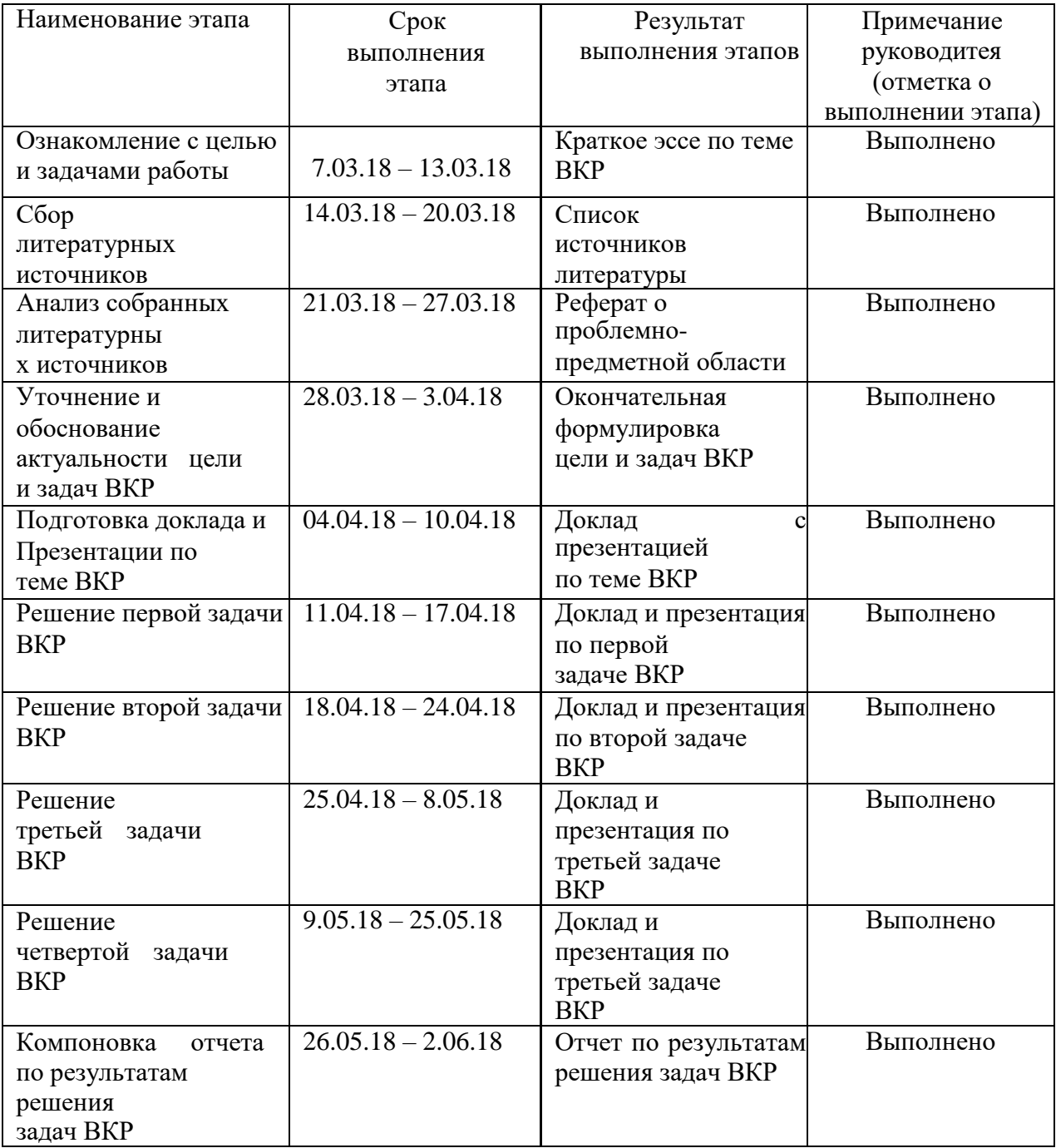

Таблица 1 – График выполнения этапов ВКР

## Окончание Таблицы 1

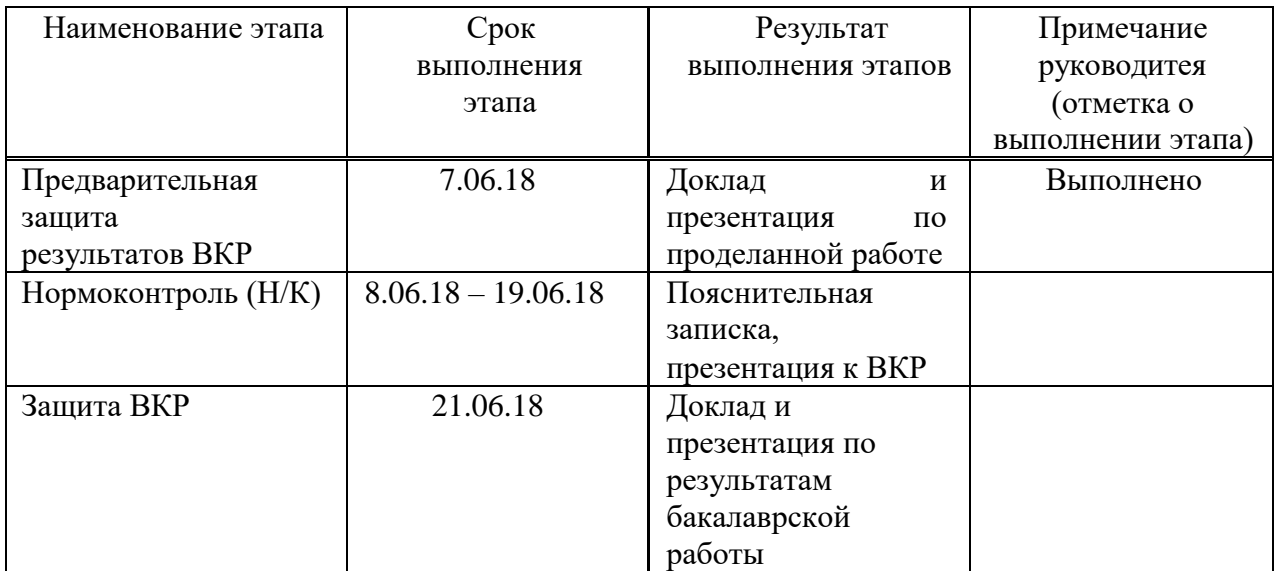

Руководитель

М. А. Аникьева

А. Н. Мильшина

подпись

Студент гр. КИ14-11Б

подпись

### **PEФEPAT**

Выпускная квалификационная работа по теме «Разработка программного модуля визуализации в виде графа системы понятий учебной дисциплины» содержит 51 страниц текстового документа, 3 приложения, 22 использованных источников.

ВИЗУАЛИЗАЦИЯ ДАННЫХ, ИНФОРМАЦИОННЫЙ ГРАФ, СИСТЕМА ПОНЯТЙ, ПРОГРАММНЫЙ МОДУЛЬ.

Объектом исследования являются средства визуализации табличных данных в виде графов применительно к области образовательного процесса.

Предметом исследования являются способы организации программного модуля по работе с системами понятий применительно к области визуализации в виде графа.

Целью работы является разработка программного модуля визуализации системы понятий, учебной дисциплины, в виде графа.

Для достижения поставленной цели были поставлены следующие задачи:

- обзор и анализ инструментов и функциональных возможностей аналогичных программных продуктов;
- выбор методов и средств разработки прототипа программного модуля;
- проектирование прототипа программного модуля;
- разработка прототипа модуля программного модуля;
- тестирование модуля на примере дисциплины по допечатной обработке.

# СОДЕРЖАНИЕ

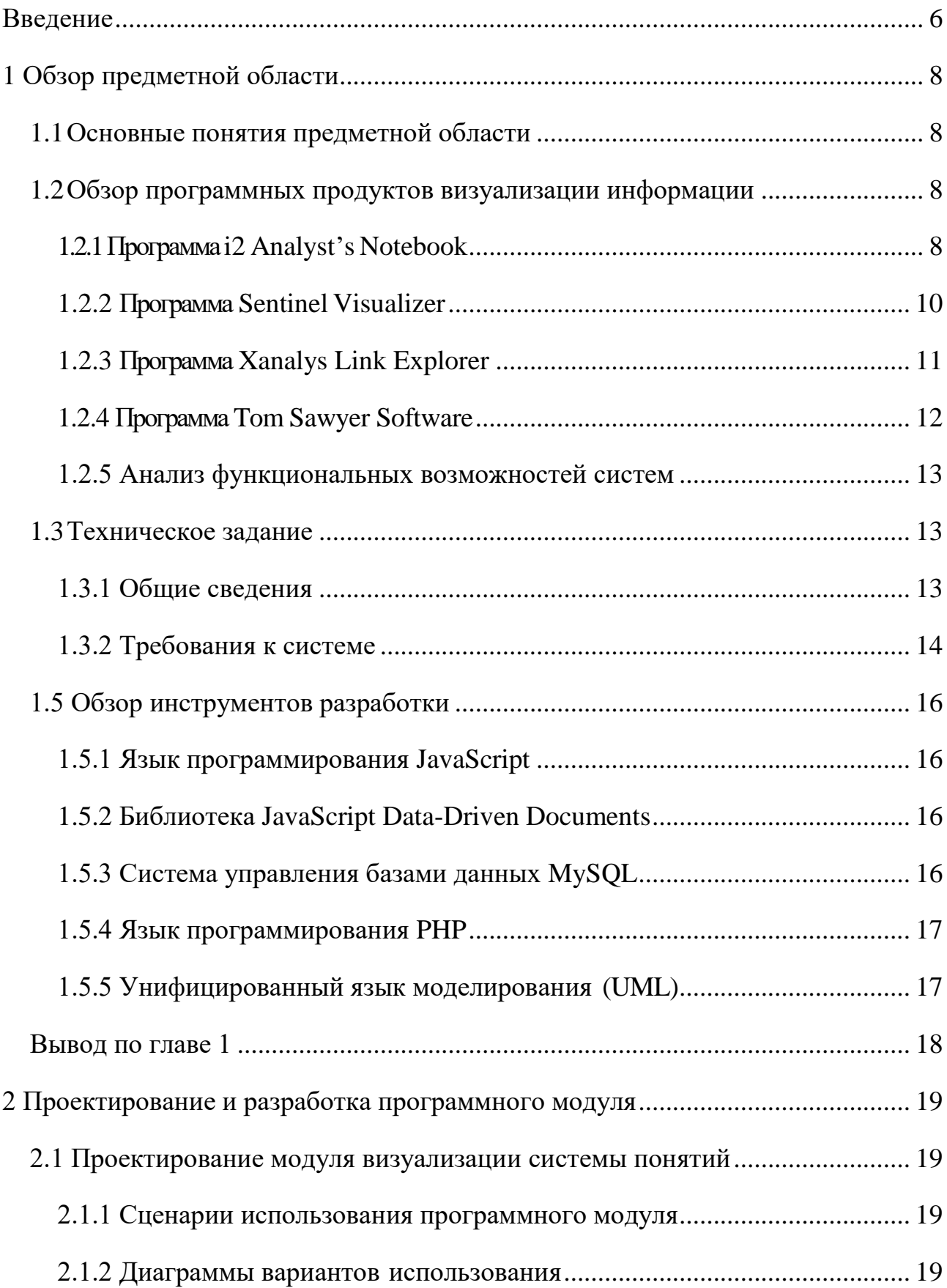

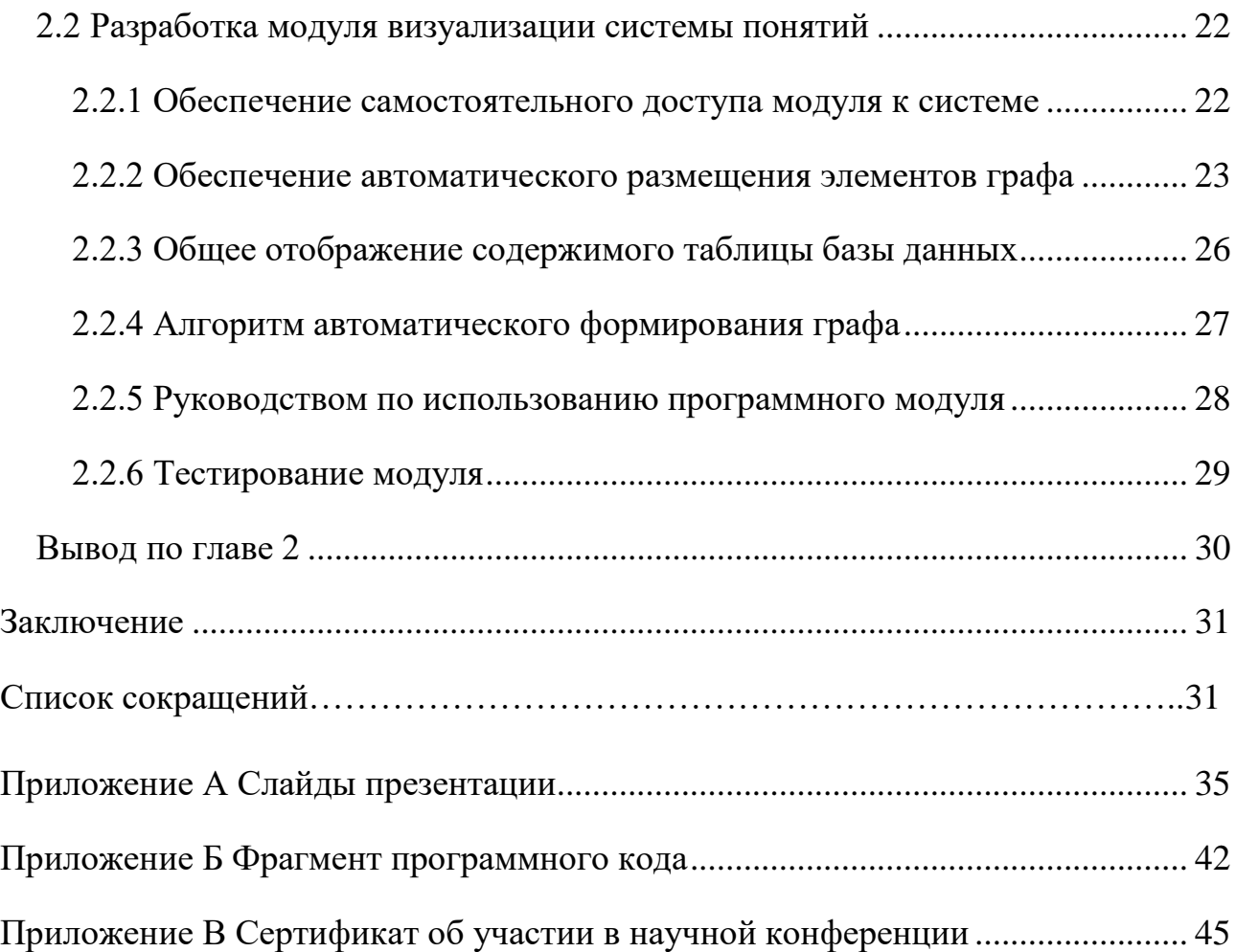

#### **ВВЕДЕНИЕ**

Наше время — эпоха стремительных изменений в области визуализации информации. За последние годы объем передаваемой визуальной информации увеличился в разы. Формирование новой визуальной культуры не может не оказывать своего влияния на сферу образования. Использование модели представления текста в виде графа, в образовательной деятельности, позволяет устранить ряд недостатков текстового представления. Например, таких как потеря взаимосвязи между элементами и сложность анализа больших объёмов информации. Данная модель является эффективным инструментом восприятия информации, не только для обучающихся, но и для преподавателей. Например, при формировании и анализе структуры учебной дисциплины.

Таким образом, появляется потребность в программном комплексе для учебно-методического обеспечения с встроенным инструментом формирования графов, предназначенных для визуализации структуры учебной дисциплины.

Актуальность работы определяется эффективностью восприятия визуальной информации в процессе умственной действительности в виде графовой структуры. Это подтверждают различные научные исследования, в частности, исследования 2017 года психологического института РАО «тенденции в области психологии восприятия» [1].

Целью данной выпускной квалификационной работы является разработка программного модуля визуализации системы понятий учебной дисциплины в виде графа.

Для достижения поставленной цели были определены следующие задачи:

- Обзор и анализ функциональных возможностей аналогичных программных продуктов;
- Выбор методов и средств разработки программного модуля;
- − Проектирование программного модуля;
- Разработка программного модуля;
- − Тестирование модуля.

Объектом исследования являются средства визуализации табличных данных в виде графов применительно к области образовательного процесса.

Предметом исследования являются способы организации программного модуля по работе с системами понятий применительно к области визуализации в виде графа.

В первой главе проводятся краткий обзор предметной области, обзор и анализ существующих технологий визуализации информационных графов, и выбор методов и средств разработки для визуализации системы понятий в виде графа.

Вторая глава содержит описание проектирования и разработки программного модуля визуализации системы понятий, учебной дисциплины в виде графа. Основные выводы по работе приводятся в заключении.

#### **1 Обзор предметной области**

#### 1.1 Основные понятия предметной области

Программы визуализации представляют собой функциональный программный код, предназначенный для представления числовой или текстовой информации в удобном для зрительного анализа виде.

Целостный объект, состоящий из элементов (понятий), находящихся во взаимных отношениях, называется системой понятий [2].

Граф понятий представляет собой, математический граф, вершины которого это понятия, а рёбра это отношение между ними [3].

Визуализация или отображение графов понятий, как ответвление теории графов это двумерное представление графа. В основном, это графическое представление укладки графа на плоскость, направленное на отображение некоторых свойств моделируемого объекта.

# 1.2 Обзор аналогичных программных продуктов визуализации информации

Существует множество продуктов для визуализации и анализа графов. Для обзора аналогичных продуктов визуализации были выбраны лидеры рейтинга 2017 года по критерию: «количество продаж за соответствующий год» [4]. Например, i2 Analyst's Notebook [5], Sentinel Visualizer [6], Xanalys Link Explorer [7] и Tom Sawyer Software [8]. Несмотря на некоторые различия в деталях, по предоставляемой функциональности и назначению эти системы визуализации во многом схожи.

## **1.2.1 <b>H**oorpamma **i2 Analyst**'s Notebook

Визуальная аналитическая среда IBM i2 Analyst's Notebook, позволяет максимально эффективно использовать объемы информации более 500 элементов, накопленные государственными службами и предприятиями. Среда даёт возможность аналитикам сопоставлять, анализировать и визуально

представлять данные из различных источников, сокращая время на поиск информации. IBM i2 Analyst's Notebook помогает выявлять, предугадывать, предотвращать и пресекать преступную, террористическую и мошенническую деятельность. К функциональным возможностям i2 Analyst's Notebook относятся:

- Анализ и просмотр данных как объектов реального мира, а не строк и столбцов.
- Работа с различными форматами данных.
- Объединение данных из разных источников в общую модель.
- − Инструментарий запросов.
- Блок создание скрытых ссылок на объекты.
- Экспорт сформированных карт знаний.

Пример работы в программе IBM i2 Analyst's Notebook представлен на рисунке 1.

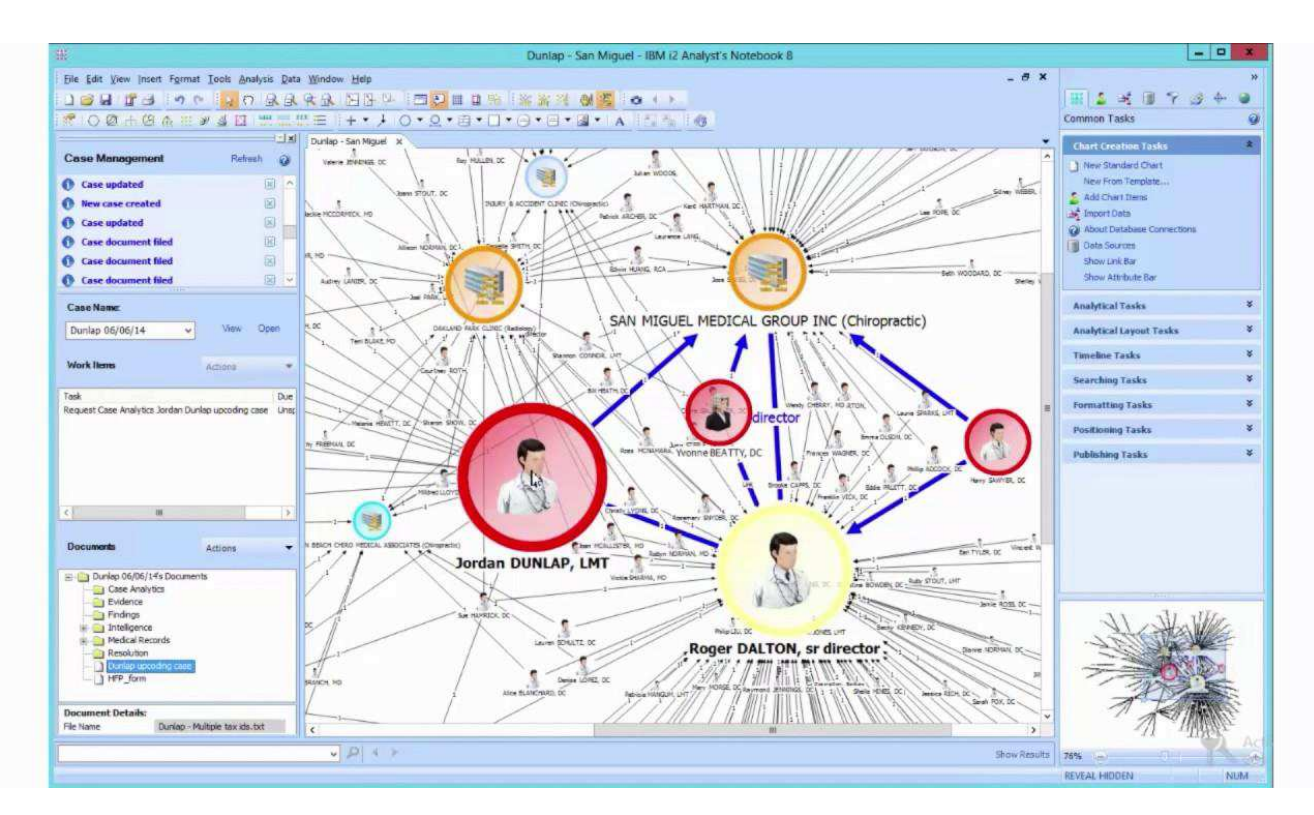

Pисунок 1 — Пример работы в программе IBM i2 Analyst's Notebook

## **1.2.2 Программа Sentinel Visualizer**

Sentinel Visualizer платформа визуализации на основе баз данных, имеющая пользовательский интерфейс, позволяет выявлять связи между элементами и моделировать различные типы отношений. Многоуровневые чертежные функции обеспечивают оптимизированный вид, выделяющий наиболее важные элементы. Возможности визуализации данных, включая 2D и 3D диаграммы и стереоскопические графики.

К функциональным возможностям данной системы относится создание интегрированных информационных баз данных, т. е баз данных, объединяющих несколько логических баз данных. Следующая функция управляет анализом данных социальных сетей, геопространственными данными, лентами сообщений. Ещё одна функция оперирует поддержкой сетевых многопользовательских сред, что позволяет нескольким пользователям одновременно работать с объектами баз данных. Пример работы в программе Sentinel Visualizer представлен на рисунке 2.

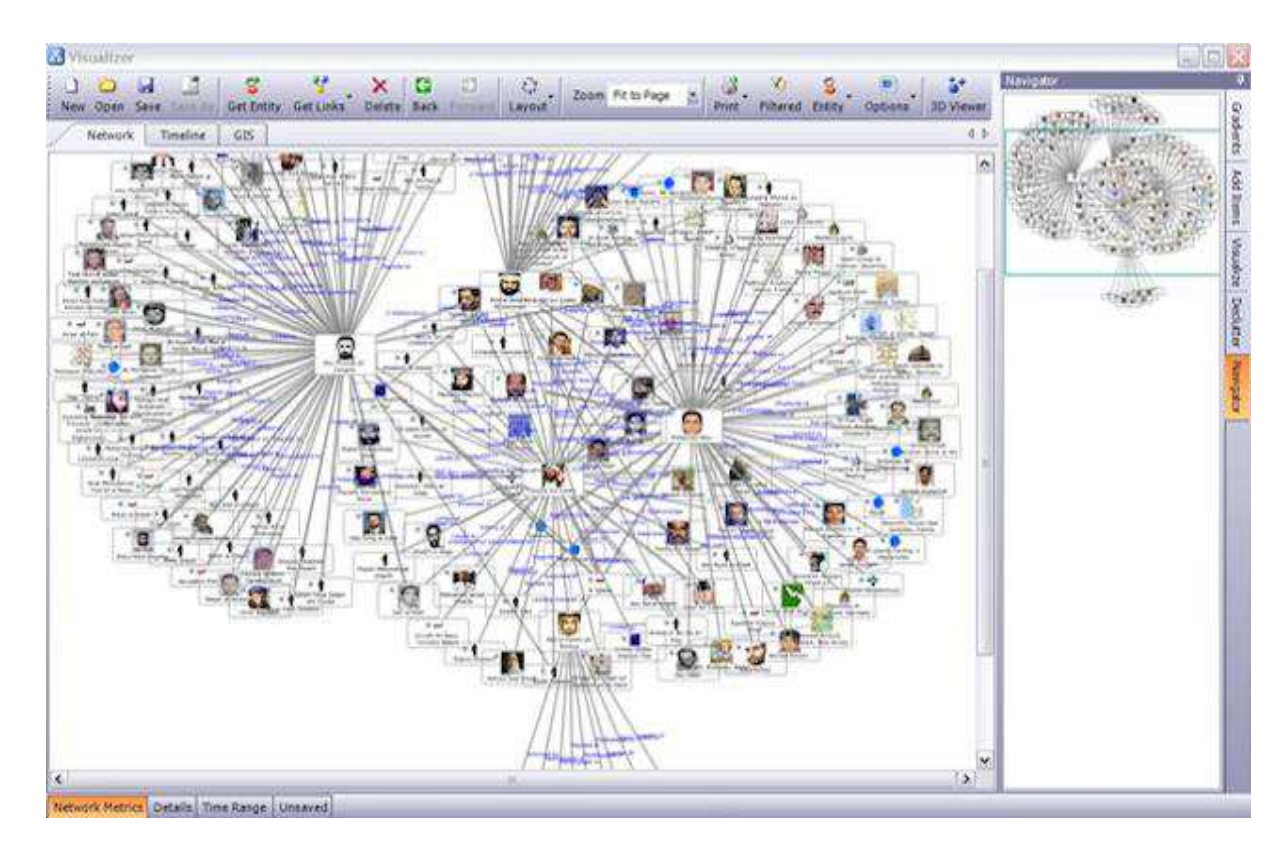

Pисунок 2 — Пример работы в программе Sentinel Visualizer

## **1.2.3 Программа Xanalys Link Explorer**

Xanalys Link Explorer это полнофункциональная рабочая среда для анализа и визуализации сложных наборов данных. Предоставляет аналитикам и исследователям возможность идентифицировать сети, последовательности и пространственные ассоциации с использованием локальных хранилищ данных или напрямую связываться с общими базами данных предприятий. Система применяет ряд методов для поиска однотипных фактов, в своей информации, и позволяет перемещать данные между различными формами визуализации и анализа.

Функциональные возможности Xanalys Link Explorer позволяют напрямую подключиться к сушествующей базе данных или использовать функции импорта для сопоставления данных из разных источников. Пример работы в программе представлен на Xanalys Link Explorer рисунке 3.

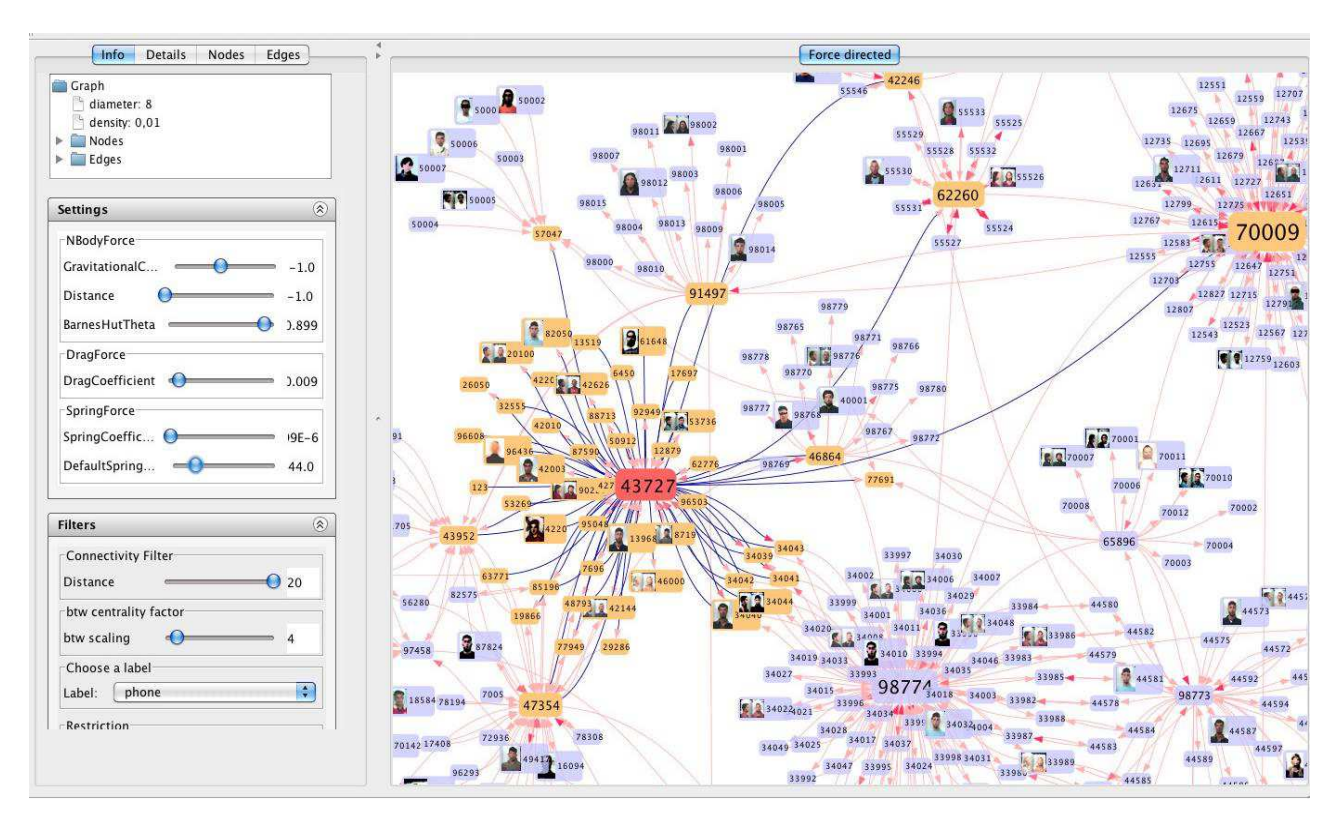

Рисунок 3 — Пример работы в программе Xanalys Link Explorer

## **1.2.4 Программа Tom Sawyer Software**

Tom Sawyer Software это программное обеспечение, используемые для построения графиков и визуализации данных и приложений для анализа социальных сетей.

Передовая графическая архитектура, в которой фон, узлы, ребра, и метки чертежа имеют атрибутивные графические декорации. Каждый элемент графического чертежа имеет поддержку всплывающей подсказки для обеспечения прямой обратной связи для пользователя. Организации используют эти приложения для понимания отношений, тенденций и моделей в сложных наборах данных, чтобы распознавать возникающие возможности и угрозы. Tom Sawyer программные продукты используются организациями в области телекоммуникаций, финансовых услуг, энергетики, инженерного проектирования, обороны и разведки и т.д. В данной системе возможна загрузка информации из баз данных из файлов формата JSON [9], XML [10], текстовых файлов. Пример работы в программе Tom Sawyer Software представлен на рисунке 4.

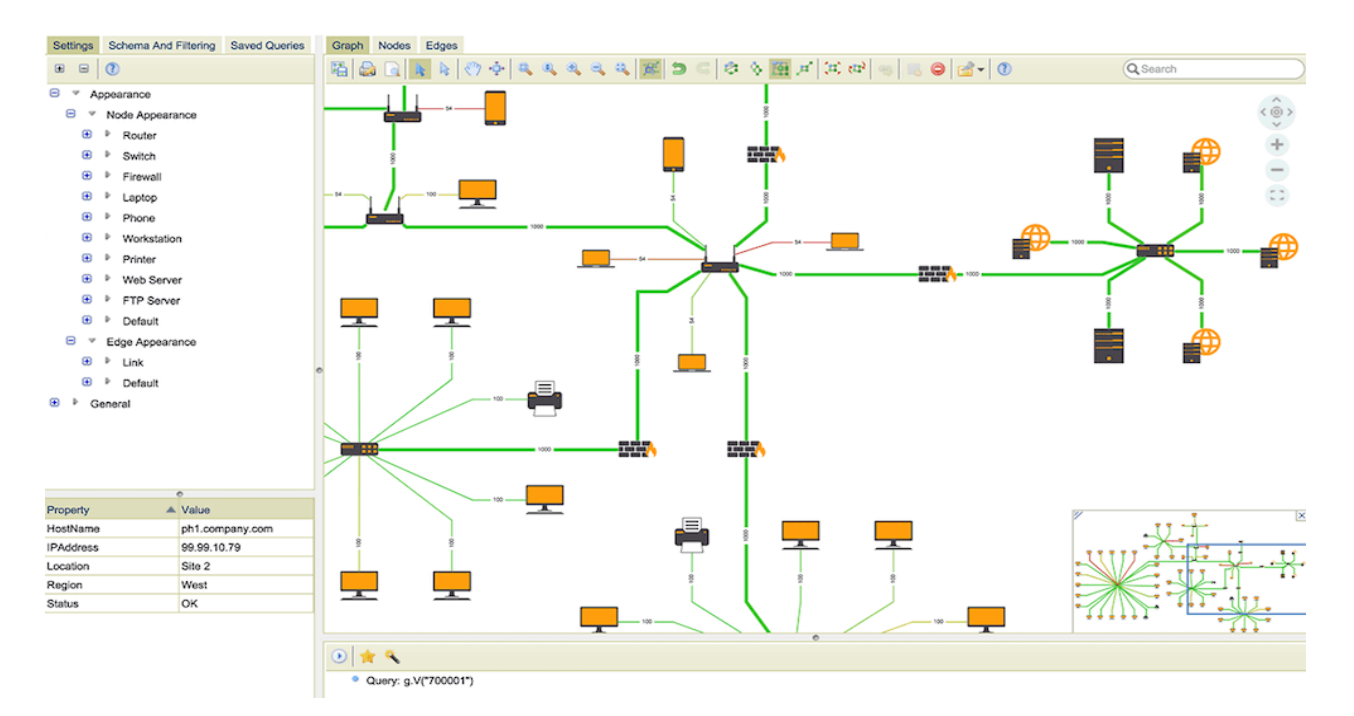

Рисунок 4 — Пример работы в программе Tom Sawyer Software

## 1.2.5 Анализ функциональных возможностей систем

Анализ функциональных возможностей систем показал, что i2 Analyst's Notebook, Sentinel Visualizer и Xanalys Link Explorer являются программными продуктами, предназначенными для анализа систем взаимосвязанных объектов и изучения динамики последовательных событий. A Tom Sawyer Software представляет собой набор библиотек для создания инструментов визуализации и анализа сетей из различных предметных областей.

Анализ проводился следующим критериям: наличие интегрированной базы данных, визуализация табличных данных, возможность визуализации виде графовой структуры, работа нескольких пользователей в системе одновременно. Поддержкой интегрированных баз данных обладают все системы. Возможностью визуализации табличных данных обладают все системы кроме Sentinel Visualizer . Древовидную структуру отображения графа поддерживают системы. Sentinel Visualizer и Tom Sawyer Software. Многопользовательской средой являются все системы кроме Tom Sawyer Software.

#### 1.3 **Гехническое залание**

## 1.3.1 Общие сведения

Модуль предназначен для визуализации в виде графа и анализа системы понятий учебной дисциплины. Программа предоставляет возможность анализа элементов графа и их характеристик, таких как, наследственность и время, необходимое для изучения понятия. Модуль помогает реализовать наглядное представление системы понятий и структурировать их наиболее эффективным способом. Это позволит преподавателям формировать сложные системы понятий и быстро в них ориентироваться по сравнению с текстовыми документами.

Предприятием разработчика системы является Институт космических и информационных технологий СФУ.

Объектом автоматизации является база данных для платформы учебнометодического обеспечения.

Процесс создания разбит на три основных этапа:

−выявление и анализ требований заказчика;

- проектирование и разработка программного модуля;

- тестирование и передача программы заказчику.

Последний этап включает в себя проверку соответствия требований к функциям, выполняемым системой, демонстрацию рабочей версии программы.

#### **1.3.2 Требования к системе**

1.3.2.1 Требования к структуре и функционированию системы. Перечень подсистем и их назначение:

- сервер приема данных осуществляет прием и обработку информации, хранящейся в базе данных;
- сервер визуализации данных осуществляет обработку табличных данных и формирует из них граф;
- − сервер хранения осуществляет хранение данных, использующее СУБД и файловое хранилище;
- ПК Администратора осуществляет доступ к исходному программному коду и его редактированию;

– ПК Пользователя — осуществляет доступ к данным и редактирование ланных.

1.3.2.2 Требования к надежности. Система должна обеспечивать восстановление данных пользователя после возникновения ошибок в системе со стороны пользователя. Модуль должен обеспечивать бесперебойную одновременную работу нескольких пользователей в системе. Своевременный отклик о выполнении задач системы, не более 1,5 секунд.

1.3.2.3 Требования к защите информации от несанкционированного доступа. Доступ к исходному коду программы открыт только для

разработчиков автоматизированной системы и программистов, работающих с данной системой. Доступ к данным открыт только для зарегистрированных в системе пользователей и администратора.

1.3.2.4 Требования к эргономике и технической эстетике. Взаимодействие пользователя и программы осуществляется по средствам графического интерфейса. Интерфейс должен соответствовать требованиям выполняемых функций. Ввод и вывод данных, выполнение команд и отображение результатов исполнения должны выполняться в интерактивном виде. Модуль должен состоять из следующих основных элементов: рабочая площадь для визуального отображения графов, элементы навигации по рабочей площади, пункты меню сохранения и открытия файлов, пункт меню «справка» – рекомендации для пользователя по эксплуатации модуля. При выборе любого из пунктов должна загружаться соответствующая ему информационная страница.

1.3.2.5 Требования к эксплуатации и техническому обслуживанию ремонту и хранению. Для эксплуатации модуля необходимо обеспечить безотказную работу сервера. При вводе системы в опытную эксплуатацию должна быть создана резервная копия программного обеспечения и обрабатываемой информации.

1.3.2.6 Требования к лингвистическому обеспечению системы. Все прикладное программное обеспечение системы для организации взаимодействия с пользователем должно использовать русский или английский язык.

1.3.2.7 Требования к квалификации персонала. К работе с системой должны допускаться сотрудники, имеющие навыки работы на персональном компьютере, ознакомленные с правилами эксплуатации и прошедшие обучение работе с системой.

1.3.2.8 Требования к методическому обеспечению. В состав методического обеспечения системы, входят следующие документы:

техническая документация программы в виде пояснительной записки, оформленной в соответствии с СТО 4.2–07–2014 [11] и справка для пользователей.

1.3.2.6 Требования к выполняемым функциям. Функциональные требования к модулю визуализации:

− управление данными (добавление, редактирование и удаление элементов графа);

− чтение и запись в файл формата jpg, содержащий графовую структуру.

#### **1.5 Обзор инструментов разработки**

Инструментами разработки в данном контексте обозначаются: языки программирования, языки разметки и моделирования, технологии, архитектуры и т.д.

## **1.5.1 Язык программирования JavaScript**

JavaScript — это мультипарадигменный язык программирования [12]. Данный инструмент позволяет веб страницам реагировать на команды пользователя и тем самым быть динамическими, интерактивными и удобным в использовании.

#### **1.5.2 Ȼɢɛɥɢɨɬɟɤɚ JavaScript Data-Driven Documents**

D<sub>3</sub> (Data-Driven Documents) — это библиотека JavaScript для визуализации данных с использованием веб-стандартов [13]. Библиотека D3 сочетает в себе методы визуализации и возможность разработки собственного визуального интерфейса для данных разных форматов.

### 1.5.3 Система управления базами данных MySQL

MySQL — свободная реляционная система управления базами данных [14]. Обычно MySQL используется в качестве сервера, к которому обращаются

локальные или удалённые клиенты, однако в дистрибутив входит библиотека внутреннего сервера, позволяющая включать  $MySQL$  в автономные программы.

### 1.5.4 Язык программирования PHP

Язык PHP — это широко используемый язык сценариев общего назначения с открытым исходным кодом. Язык PHP — это язык программирования, специально разработанный для написания web-приложений (сценариев), исполняющихся на web-сервере [15].

#### 1.5.5 Унифицированный язык моделирования (UML)

Язык UML — это общецелевой язык визуального моделирования, который разработан для специфицирования, визуализации, проектирования и документирования компонентов программного обеспечения, бизнес -процессов и других систем. Язык UML является простым и в то же время очень мощным средством моделирования, который может быть эффективно использован для построения концептуальных, логических и графических моделей сложных систем самого различного целевого назначения [17].

Диаграмма прецедентов (или вариантов использования — Use Case diagram) отображает варианты использования системы, исполнителей и их отношения.

Диаграмма структуры/классов (Class or Structural diagram), отображает статические отношения существующих классов и интерфейсов системы.

Диаграмма компонентов (Component diagram) и диаграмма развертывания (Deployment diagram) иллюстрируют архитектуру системы, зависимости и отношения между компонентами системы.

#### **Вывод по главе 1**

Выполнен обзор и анализ систем визуализации информации, который показал, что у большинства современных систем визуализации присутствует ряд различий. Для их выявления был проведен анализ функциональных возможностей систем, который показал, что i2 Analyst's Notebook, Sentinel Visualizer и Xanalys Link Explorer являются программными продуктами, предназначенными для анализа систем взаимосвязанных объектов и изучения динамики последовательных событий. Система Tom Sawyer Software представляет собой набор библиотек для создания инструментов визуализации и анализа сетей из различных предметных областей. Поддержкой интегрированных баз данных обладают все системы. Возможностью визуализации табличных данных обладают все системы кроме программы Sentinel Visualizer. Древовидную структуру отображения графа поддерживают системы. Многопользовательской средой являются все системы кроме программы Tom Sawyer Software

Сформировано техническое задание. Определены основные требования к разрабатываемому модулю.

Проведен обзор инструментов разработки. Модуль будет реализован на прототипно-ориентированном, сценарном языке программирования JavaScript, с использованием библиотеки D3 так как она обладает компонентами визуализации, а также оперирует всеми веб-стандартами современных браузеров [18], не привязываясь к конкретной структуре. Для работы с базой данных будет использована система управления базами данных MySQL, так как она отличатся высокой скоростью работы и надежностью. Работа с ней, как правило, не вызывает больших трудностей. Поддержка сервера MySQL автоматически включает в поставку PHP. Модуль будет оперировать таблицами формата CSV, для связи с сервером.

## **2 Проектирование и разработка программного модуля**

## **2.1 Проектирование модуля визуализации системы понятий**

## 2.1.1 Сценарии использования программного модуля

Сценарий использования определяет взаимодействия между внешними агентами и системой, направленные на достижение цели. Актор представляет собой роль, которую играет человек или вещь, взаимодействуя с системой. Тот же самый человек, использующий систему, может быть представлен как различные актеры, потому что они играют различные роли [19].

С помощью анализа было выявлено два основных актора: «Пользователь» и «Администратор». Краткое описание акторов представлено ниже в таблице 2.

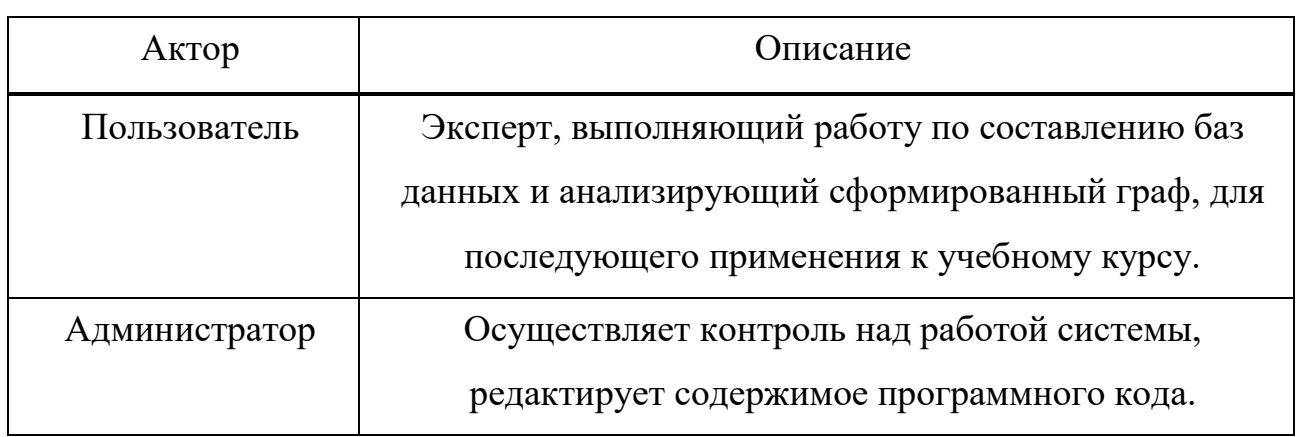

Таблица 2 – Описание акторов

### 2.1.2 Диаграммы вариантов использования

Обобщенная диаграмма вариантов использования, изображенная на рисунке 5, отображает основные функции, которые может выполнять администратор в системе: изменение компонентов модуля, изменение стилей графа. На рисунке 6 изображена общая диаграмма вариантов использования, отображающая основные функции, которые может выполнять пользователь в системе: работать с данными, работать с файлами, просмотр справки.

В рамках поставленной задачи необходимо реализовать все функции для пользователя и администратора.

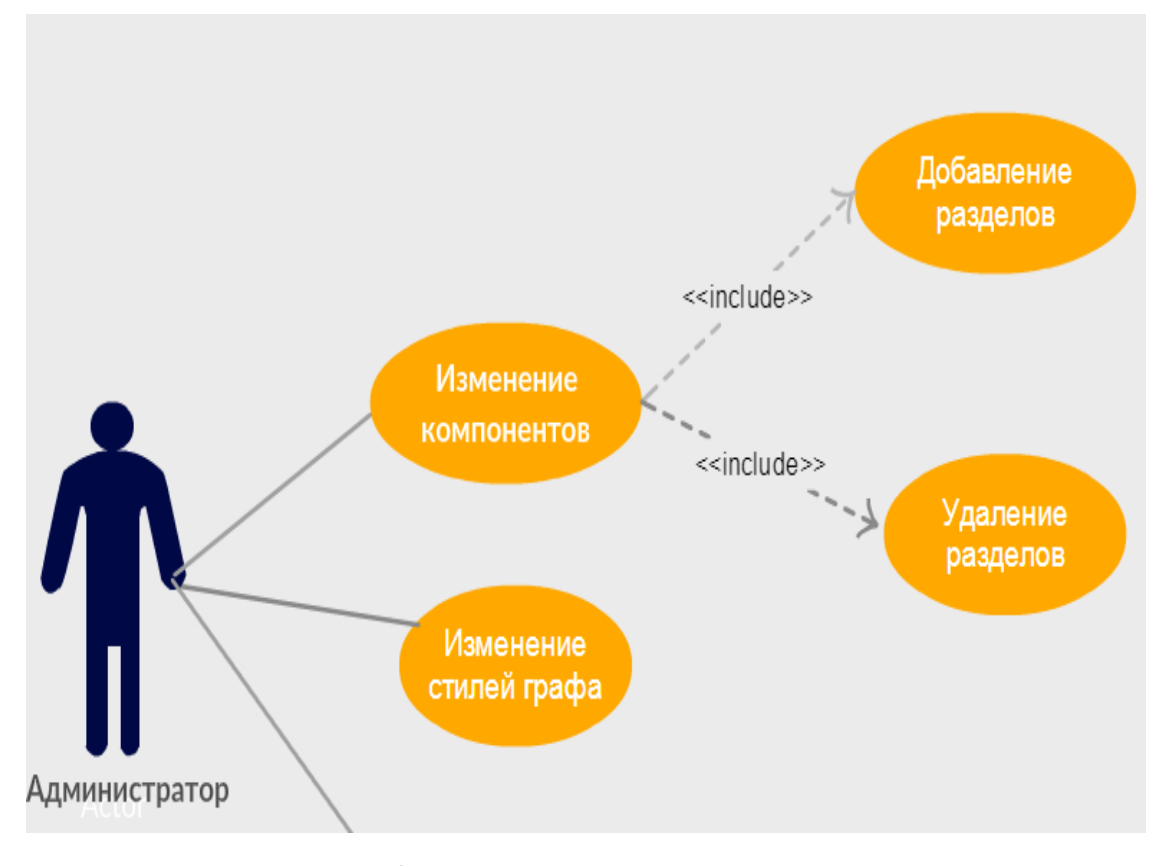

Рисунок 5 — Общая диаграмма вариантов использования для администратора

Описание вариантов использования для администратора. Элемент «Изменение компонентов», компонентами в данном случае называют разделы модуля. Данный элемент разделяется на два подпункта «Добавление разделов» и «Удаление разделов».

Первый вариант использования «Добавление разделов», дает возможность администратору создавать вспомогательные разделы сайта (меню, справка, сохранение и т. д.).

Второй вариант использования «Удаление разделов». Данный вариант использования дает возможность администратору удалять вспомогательные разделы сайта.

Вариант использования «Изменение стилей графа» дает возможность администратору изменять параметры отображения элементов графа, таких как: шрифт, размер, цвет, форма фигур и др.

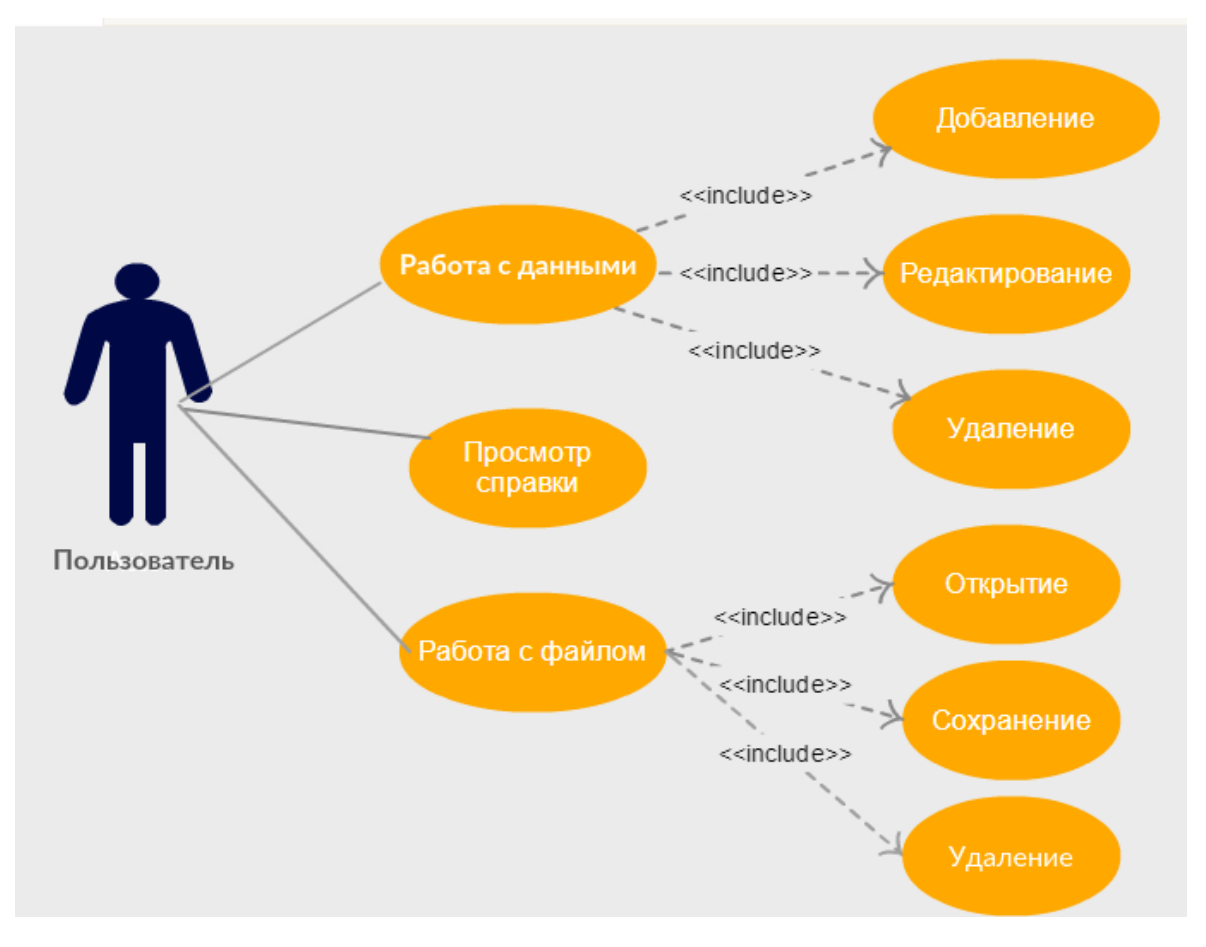

Рисунок 6 — Общая диаграмма вариантов использования для пользователя

Описание вариантов использования для пользователя. Элемент «Работа с данными» разделяется на три подпункта.

Первый пункт «Добавление данных», позволяет пользователю добавлять новые вершины, связи и параметры элементов.

Второй пункт «Редактирования», позволяет пользователю вносить изменения в уже существующие элементы, например: переименование, увеличение или уменьшение числовых значений, изменение порядка наследственности.

Третий пункт «Удаления», позволяет пользователю производить манипуляций с графами, такие как: сокращение ветвей или вершин.

Элемент «Работа с файлом» разделяется на три подпункта.

Первый пункт «Открытие» позволяет пользователю открыть файл с ранее сформированным графом.

Второй пункт «Сохранение» осуществляется сохранение рабочего файла в формате јрg, с возможностью последующего продолжения работы с ним.

Третий пункт «Удаление» позволяет пользователю удалить файл из буфера хранения.

### 2.2 Разработка модуля визуализации системы понятий

В рамках данной работы предполагается спроектировать и разработать модуль визуализации в виде графа системы понятий учебной дисциплины.

На основании функциональных требований к разрабатываемому модулю можно утверждать, что инструменты, разрабатываемые в рамках поставленной задачи должны обладать высоким уровнем унификации и позволять легко интегрировать в систему решения, основанные на их функциональных возможностях, для различных источников данных.

#### 2.2.1 Обеспечение самостоятельного доступа модуля к системе

В рамках данной работы разработан инструмент, позволяющий совершать выборку данных одинаково для всех таблиц из базы данных.

Инструмент в качестве входных параметров принимает имя таблицы и имена полей параметров таблицы базы данных, из которой извлекается информация, используемая для формирования графа.

Инструмент содержит методы, позволяющие создавать новые записи в соответствующих переданным параметрам таблицах базы данных, а также изменять и удалять существующие записи в этих таблицах.

Разработка инструмента обусловлена необходимостью многократного обращения к различным таблицам базы данных с целью совершения выборки данных и внесения изменения в эти таблицы, а также визуализации данных полей в виде графовых элементов.

#### 2.2.2 Обеспечение автоматического размещения элементов графа

Размещение вершин и связей является сложной задачей и в не автоматизированном режиме может требовать значительных временных затрат. Поэтому наряду с возможностью размещения вершин и связей предоставляется автоматического размещения элементов в древовидном виде, так как именно этот вид визуализации отображает логику изучения понятий учебной дисциплины.

Алгоритма автоматического размещения вершин (помещение вершины в заданную область  $d_n$ . Первым этапом алгоритма автоматического размещения вершин является «случайное размещение объектов».

Для заданной системы понятий подбирается прямоугольная область нужного размера, в зависимости от объёма данных. Размер области определяется по следующему алгоритму:

Первый шаг. Определение вертикальной размерности. Длина вертикальной размерности определяется по следующему принципу: кегль заглавной буквы шрифта, выбранного в стилях для отображения графа, умножается на количество понятий, увеличенное в два раза.

Второй шаг. Определение горизонтальной размерности. Длина горизонтальной размерности определяется по следующему принципу: суммарная длина символов (обозначается, как  $d_0 \dots d_n$ ), в самом длинном понятии, умножается на количество уровней графа.

Затем в эту область случайным образом помещаются все вершины. Распределение вершин в заданной области не является равномерным, как показано на рисунке 7.

![](_page_27_Picture_0.jpeg)

Рисунок 7 — Распределение вершин

Вторым этапом алгоритма автоматического размещения вершин является «нахождение связей между объектами».

Из сети выбираются два или более объекта для представления в виде линии темы.

Пусть  $G(V, E)$  — граф, где V — множество вершин,  $E$  — множество ребер,  $n = |V|, m = |E|$ [20].

Для визуализации графа G предлагается использовать многополосное размещение. Например, когда выделенное множество содержит две вершины. Вершины выделенного множества представляются в виде горизонтальных линий. Пространство между этими линиями разделено на три полосы: средняя полоса используется для размещения пометок вторичных вершин, а крайние полосы для размещения пометок на ребрах. В общем случае, если выделенное множество содержит и вершин, то для размещения пометок вторичных вершин используется  $n + 1$  полоса. Для построения многополосного размещения предлагается использовать следующий алгоритм, состоящий из пяти шагов.

1. На выделенном множестве фиксируется некоторый порядок множества вершин задающий относительное расположение горизонтальных линий, соответствующих вершинам выделенного множества.

2. Определяется порядок добавления ребер между вершинами выделенного множества.

3. Для каждой вторичной вершины выбирается полоса, в которой

будет размещена пометка вершины.

4. Определяется порядок добавления вторичных вершин.

5. Путем добавления ребер между вершинами выделенного множества и последующего добавления вторичных вершин с инцидентными им ребрами производится построение многополосного размещения, гарантирующее отсутствие пересечений между пометками, как показано на рисунке 8.

![](_page_28_Figure_3.jpeg)

Рисунок 8 — Распределение вершин

Общие принципы работы алгоритма. Из графа выбираются два объекта для представления в виде линии темы. Линии темы размещаются на заданном расстоянии друг от друга. Затем остальные объекты размешаются относительно заданных линий тем сверху и снизу последовательно друг за другом. Длины отрезков линий тем подбираются так, чтобы второстепенные объекты, соединенные с линиями темы, соединялись с ними вертикальными связями.

Стоит заметить, что все вершины, расположенные над первой линией темы соединены только с ней и между собой; все вершины, расположенные под второй линией темы соединены только с ней и между собой; между двумя линиями темы отображаются их связи и объекты, имеющие связи с

обеими линиями темы. Порядок расположения вторичных объектов можно конфигурировать различными способами.

Если количество связей между парой вершин ниже заданного порога, то они попадают в различные компоненты связности, иначе они попадают в одну компоненту связности.

## 2.2.3 Общее отображение содержимого таблицы базы данных

В качестве инструмента отображения содержимого базы данных предполагается использование визуальных представлений, содержащие информацию записей соответствующих таблиц баз данных.

Визуальные представления являются наследниками класса, содержащего методы для отображения данных в качестве визуального представления, позволяющего вносить изменения в базу данных посредством использования пользовательского интерфейса.

Требования к входным данным. Входные данные имеют табличный вид. Обязательные поля: «Наименование» отображает название понятия, «Время» отображает временной интервал, выраженный в академических часах.

Входные данные имеют табличный вид, как показано на рисунке 9. Второй столбец «name» отображает название понятия, на графе изображается справа/слева от вершины к которой это название относится. Первый столбец информацию об его id, на графе не отображается. Столбец «id ancestor» отображает информацию о id родителя. Родителем в графе называют вершину предшествующую данной [21], на графе не отображается. Столбец «time» временной интервал (выражается в академических часах), выделенный на изучение понятия, на графе отображается справа от названия понятия в круглых  $c$ кобках

| id | name                           | Id parent      | time |
|----|--------------------------------|----------------|------|
| 3  | Редактирование текста          | $\mathfrak{D}$ | 24   |
| 2  | Набор текста                   |                | 30   |
| 1  | Обработка текстовой информации | 0              | 36   |
| 4  | Корректура текста              | 3              | 10   |
| 5  | нис                            | 4              | 9    |
| 7  | Разметка оригинала             | 2              | 3    |
| 9  | Ввод текста                    | 3              | 14   |
| 6  | Правила набора НИС             | 5              |      |
| 10 | Клавиатурный ввод              | 17             |      |
| 8  | Анализ оригинала               | 3              | 10   |

Рисунок 9 — Пример входных данных

#### **2.2.4 Алгоритм автоматического формирования графа**

Формирование графа происходит по заданному алгоритму, представленному блок схемой «алгоритма моделирования», изображенному на рисунке 10. Где входными данными является множество вершин, понятий.

Описание элементов блок схемы. Элементом «Поиск N» называют поиск корневой вершины. Корень это вершина с нулевой степенью захода. Из множества понятий выбирается вершина, не имеющая предка (id родителя = 0). Словосочетание «Пометить вершину» означает присвоение индекса вершине. Цикл выполняется до тех пор, пока всем вершинам не будет присвоен индекс. «Поместить вершину в область d<sub>i</sub>» алгоритм помещения вершины в заданную область описан ранее. Элемент «Поиск вершин инцидентных помеченной вершине» означает, что помеченная вершина определяет связи с дочерними вершинами. На программном уровне это выглядит так: «id предка = id помеченной вершине». «Формирование остова», формируется граф из всех помеченных вершин и инцидентных им.

![](_page_31_Figure_0.jpeg)

Рисунок 10 — Блок схема

## 2.2.5 Руководством по использованию программного модуля

Для того чтобы ознакомиться с руководством по использованию программного модуля, необходимо в панели «Меню» выбрать вкладку «Справка».

Содержание инструкции вкладки «Справка». Для того чтобы преобразовать систему понятий в графовый вид необходимо: внести нужные вам понятия и их описание в базу данных. После заполнения базы данных, с помощью редактора баз данных в главном окне интерфейса нажмите кнопку «Модуль визуализации». После проделанных манипуляций на экране отобразиться граф. Для внесения изменений необходимо вернуться во вкладку заполнения базы данных и отредактируйте нужные поля. После чего

необходимо вернуться во вкладку «Модуль визуализации» и обновите страницу, нажав на иконку  $\heartsuit$ . При отображении графа больших размеров, для перемещения по его площади, используйте элемент навигации «полоса прокрутки».

Граф читается слева направо. Вершины отображают название понятий. Крайнее левое понятие — корень графа. Справа от названия вершины, в круглых скобках, подписывается время, выделенное на изучение данного понятия (выражается в академических часах). Линии между вершинами рёбра графа, отображают связь между понятиями.

#### **2.2.6 Тестирование модуля**

Тестирование модуля проводилось на примере дисциплины по допечатной обработке, с помощью базы данных, составленной для учебной дисциплины по допечатной обработке, а точнее её раздела «Обработка текста». С помощью тестирования была проверена корректность работы программы. Фрагмент результата работы программного модуля представлен на рисунке 10.

![](_page_32_Figure_4.jpeg)

Рисунок 10 — Пример работы программы

## **Вывод по главе 2**

Спроектирован программный модуль визуализация системы понятий, учебной дисциплины, в виде графа. Определены сценарии использования программного модуля. Осуществлено разграничение пользователей, на такие группы как, администратор и пользователь. Создана диаграмма вариантов использования.

Разработан модуль визуализация системы понятий, учебной дисциплины, в виде графа. Модуль обеспечен самостоятельным доступом к системе. Описан и реализован алгоритм автоматического размещения элементов графа. Разработан алгоритм автоматического формирования графа. С помощью тестирования была проверена корректность работы программы.

#### **ЗАКЛЮЧЕНИЕ**

В рамках выполнения бакалаврской работы рассмотрены основные аспекты разработки программ визуализации, применяемых в области образования.

Выполнены задачи, поставленные для достижения цели работы: выполнен обзор и анализ инструментов и функциональных возможностей аналогичных программных продуктов; осуществлен выбор методов и средств разработки программного модуля; спроектирован программный модуль; разработан модуль визуализации системы понятий; проведено тестирование модуля на примере дисциплины по допечатной обработке.

Выполнен обзор существующих программных продуктов визуализации информации, проанализированы инструменты и функциональные возможности данных программ, приведен сравнительный анализ.

Спроектирован модуль визуализации системы понятий, созданы диаграмма вариантов использования в модуле исполнителями – администратор и пользователь;

Разработан модуль визуализации в виде графа системы понятий учебной дисциплины, с учётом всех требований. Модуль включает в себя визуальные представления для отображения информации, извлеченной из соответствующих таблиц базы данных, а также руководство для пользователя.

Проведено тестирование модуля на примере дисциплины по допечатной обработке.

В ходе проделанной работы опубликована статья по итогам участия в научной конференции [22].

## СПИСОК СОКРАЩЕНИЙ

- SQL structured query language; язык структурированных запросов.
- UML Unified Modeling Language; унифицированный язык моделирования.
- PHP Personal Home Page Tools; препроцессор гипертекста.
- IBM International Business Machines; международная бизнес машина.
- XML Markup Language; расширяемый язык разметки.
- ПК персональный компьютер.
- СУБД система управления базами данных.
- СТО стандарт организации.
- JPEG Joint Photographic Experts Group.
- D3 Data Driven Documents; Документы, управляемые данными.
- 2D— аббревиатура означает два измерения, размерность пространства.
- CSV Comma Separated Values ; значения, разделённые запятыми.
- РАО Российская академия образования.

## СПИСОК ИСПОЛЬЗОВАННЫХ ИСТОЧНИКОВ

1. Тенденции в области психологии восприятия : отчёт НИР / Шукова Г. В. – Москва: Российская академия образование, 2017 – 14c.

2. Чураков, А.Н. Анализ системы понятий : учеб. пособие / А. Н. Чураков – Волгоград: СоцИС, 2001. – 121 с.

3. Борисенко, В. В. Специальное представление графов и визуализация семантических сетей. Фундаментальная и прикладная математика : науч. издание / А. П. Лахно, А.М Чеповский. – Новосибирск : Вестник НГУ, 2010. – 35 с.

4. Rating 2017 [Электронный ресурс] : информационный сайт // Крупнейшие ИТ-компании мира. – Режим доступа: http://www.tadviser.ru.

5. Analyst's Notebook [Электронный ресурс] : офиц. сайт разработчика // Документация по использованию. – Режим доступа: http://www-03.ibm.com/software/products. ru/analysts-noteboo[k.](http://www.pciusa.us/Crimelink.aspx)

6. Sentinel Visualyzer [Электронный ресурс] : офиц. сайт разработчика // Документация по использованию. – Режим доступа: http://www.fmsasg.com/Products/Sentine.

7. XAnalys Link Explorer [Электронный ресурс] : офиц. сайт разработчика // Документация по использованию. - Режим доступа: [http://www.xanalys.com/solutions/linkexplorer.html.](http://www.xanalys.com/solutions/linkexplorer.html)

8. Тот Sawyer [Электронный ресурс] : офиц. сайт разработчика // Документация по использованию. – Режим доступа: http://www.tomsawyer.com.

9. Json [Электронный ресурс] : учеб. пособие // Формат хранения. – Режим доступа: https://www.json.org.

10. XML [Электронный ресурс] : офиц. сайт разработчика // Формат хранения. – Режим доступа: https://www.w3.org/XML.

11. СТО 4.2–07–2014 Система менелжмента качества. Общие требования к построению, изложению и оформлению документов учебной деятельности. – Введ. 07.01.2014. – Красноярск: СФУ, 2009. – 60 с.

12. Javascript [Электронный ресурс] : учеб. пособие // Рекомендации по использованию. – Режим доступа: http://learn.javascript.ru.

13. Data-Driven Documents [Электронный ресурс] : офиц. сайт разработчика // Документация по использованию. - Режим доступа: https://d3js.org.

14. Mysql [Электронный ресурс] : офиц. сайт разработчика // Документация по использованию. – Режим доступа: https://www.mysql.com.

15. PHP [Электронный ресурс] : офиц. сайт разработчика // Документация по использованию. – Режим доступа: http://php.net.

16. CSV и mysql [Электронный ресурс] : учеб. пособие // Рекомендации по использованию. - Режим доступа: http:// http://qaru.site/questions/importcsv-to-mysql-table.

17. Фаулер, М. UML. Основы / М. Фаулер, К. Скотт. – Санкт- Петербург : Символ-Плюс, 2002. – 192 с.

- 18. Прохоренко, Н. А. HTML, JavaScript, MySQL. Джентльменский набор Web-мастера: монография / Н. А. Прохоренок. – Воронеж: ООО «Хоганс», 2014. – 312 с.
- 19. Илюшечкин, Е. А. Математические структуры и моделирования: учеб. пособие / Е. А. Илюшечкин – Москва: Папирус Про, 2013. – 87 с.
- 20. Поляков, И. В. Хранение и обработка графа. : учеб. пособие / А. А. Чеповский, А. М. Чеповский – Новосибирск: Вестник НГУ,  $2013. - 83$  c.
- 21. Коломейченко, М. И. Алгоритм выделения сообществ в социальных сетях. Фундаментальная и прикладная математика : учеб. пособие / А. А Чеповский, А. М. Чеповский. – Новосибирск: Вестник НГУ, 2014. – 32 с.
- 22. Мильшина, А. Н. Один из этапов допечатного процесса / А. Н. Иильшина // Аэтерна : научно изд. центр / Наука и производство. – Новосибирск, 2018. – № 5 – С. 34 – 38.

## ПРИЛОЖЕНИЕ А

## Слайды презентации

![](_page_38_Picture_2.jpeg)

## БАКАЛАВРСКАЯ РАБОТА

09.03.02 «Информационные системы и технологии»

## Разработка программного модуля визуализации в виде графа системы понятий учебной дисциплины

Руководитель ст. преподаватель каф. СИИ М. А. Аникьева Выпускник А. Н. Мильшина

Рисунок А.1 – Слайд 1

## Цель и задачи

Цель: разработать программный модуль визуализации в виде графа системы понятий учебной дисциплины.

Для достижения поставленной цели были определены следующие задачи:

- обзор и анализ функциональных возможностей аналогичных программных продуктов;
- выбор методов и средств разработки программного модуля;
- проектирование программного модуля;
- разработка прототипа программного модуля;
- тестирование модуля на примере дисциплины по допечатной обработке.

#### $R_{\rm B}$

Институт Космических и информационных технологий, 2018г.

 $\overline{2}$ 

Рисунок А.2 – Слайд 2

![](_page_39_Figure_0.jpeg)

Рисунок А.3 – Слайд 3

![](_page_39_Figure_2.jpeg)

Рисунок А.4 – Слайд 4

#### ВЫБОР СРЕДСТВ РАЗРАБОТКИ **НАИМЕНОВАНИЕ** РЕШАЕМАЯ ЗАДАЧА JavaScript Привязка к общей системе язык программирования **Data-Driven Documents** библиотека is Визуализации данных **MySQL** Взаимосвязь с БД система управления базами данных **CSV** текстовый формат Табличные данные  $R_{\rm L}$ Институт Космических и информационных технологий, 2018г. 5

Рисунок А.5 – Слайд 5

## **ВЫЯВЛЕНИИ АКТОРОВ**

![](_page_40_Picture_3.jpeg)

Рисунок А.6 – Слайд 6

## ДИАГРАММА ВАРИАНТОВ ИСПОЛЬЗОВАНИЯ

![](_page_41_Figure_1.jpeg)

Рисунок А.7 – Слайд 7

![](_page_41_Figure_3.jpeg)

## Рисунок А.8 – Слайд 8

## ОБЩАЯ СТРУКТУРА РАБОТЫ МОДУЛЯ

![](_page_42_Figure_1.jpeg)

Рисунок А.9 – Слайд 9

![](_page_42_Figure_3.jpeg)

Рисунок А.10 – Слайд 10

## АЛГОРИТМ РАСПРЕДЕЛЕНИЯ ЭЛЕМЕНТОВ ГРАФА ПО РАБОЧЕЙ ПЛОЩАДИ

![](_page_43_Figure_1.jpeg)

Рисунок А.11 – Слайд 11

![](_page_43_Figure_3.jpeg)

Рисунок А.12 – Слайд 12

### ВЫВОДЫ

√ Выполнен обзор и анализ функциональных возможностей аналогичных программных продуктов.

√ Осуществлен выбор методов и средств разработки программного модуля.

√ Спроектирован программный модуля.

√ Разработан программный модуля.

√Проведено тестирование модуля на примере дисциплины по допечатной обработке.

 $\mathbb{R}$ 

Институт Космических и информационных технологий, 2018г.

13

Рисунок А.13 – Слайд 13

## ПРИЛОЖЕНИЕ Б

## Фрагмент программного кода

<?php

```
$mysqli = new mysqli("localhost", "root", "", "test");
```

```
if (mysqli_connect_errno()) {
  printf("Ошибка подключения: %s\n", mysqli_connect_error());
   exit(); 
} 
\text{Schek} = 0;
\text{Sinvert} = 0;
$temp = 1;$poisk=1;\text{Sarr} = \text{array}();
$id = array;
\text{Shame} = \text{array}();
$time = array();\text{Sid}\_\text{po}\text{LUT}еля = array();
$stroka =";
Scsv_{\text{file}} =";
scsv_{file} = 'id, value'.''\r\nu';mysqli_query($mysqli,"SET NAMES cp1251"); 
\text{Squery} = \text{VSELECT id}, \text{name}, \text{time}, \text{id\_poqurrens FROM subjected}$result = mysqliquery($mysqli, $query);while ($row = mysqli_fetch_assoc($result))
   { $id[$temp]=$row["id"]; 
        $name[$temp]=$row["name"]; 
        $time[$temp]=$row["time"]; 
       $id_родителя[$temp]=$row["id_родителя"];
```

```
 $temp++; 
  } 
for(\text{Si}=1;\text{Si}<count(\text{Stime});\text{Si}++){ 
      $time[$i] = str\_replace("."," "",$time[$i]);for($i=1;$i<$temp;$i++)
{ 
      \text{Schek} = 0;
      $invert = $id\_poдителя[$i];
      \text{Sarr}[\$i] = \text{``}.\$name[\$i].'(\text{``}$\$time[\$i].' while($invert>0) 
             { 
                   while($invert!=$id[$poisk]) 
 { 
                               $poisk++; 
 } 
                   $arr[$invert]=''.$name[$poisk].'('.$time[$poisk].')'; 
                  $invert = $id\_poqителя[$poisk];\text{Spoisk} = 1;
 } 
      for (\$j = 0 \; ; \; \$j \leq 100 \; ; \; \$j++)\{ if (isset($arr[$j])) 
\{ if($chek==1) 
 { 
                              $csv_{} file . = '.'.$arr[$j].'';
 } 
                         else
```
}

```
43
```

```
 { 
                              $csv_file .= ''.$arr[$j].''; 
 } 
                       \text{Schek} = 1;
 } 
             } 
      $arr=array(); 
     \text{Scsv\_file} := \text{``r\n'n''};} 
$file_name = "subjectarea.csv"; 
$file = fopen($file_name,"w"); 
$csv_file = iconv('windows-1251',"UTF-8//IGNORE",$csv_file); 
fwrite($file,trim($csv_file)); 
fclose($file); 
?>
```
## ПРИЛОЖЕНИЕ В

Сертификат об участии в научной конференции

![](_page_48_Picture_2.jpeg)

Рисунок В.1 – Сертификат

Федеральное государственное автономное образовательное учреждение высшего образования «СИБИРСКИЙ ФЕДЕРАЛЬНЫЙ УНИВЕРСИТЕТ» Институт космических и информационных технологий Кафедра систем искусственного интеллекта

**УТВЕРЖДАЮ** Заведующий кафедрой Г. М. Цибульский подпись  $\left\langle \left\langle \right\rangle \right\rangle$  $\mathcal{Y}$ unares 2018 г.

# БАКАЛАВРСКАЯ РАБОТА

09.03.02 «Информационные системы и технологии»

Разработка программного модуля визуализации в виде графа системы понятий учебной дисциплины

подпись, дата

Руководитель

Выпускник

Нормоконтролер

ст. преп. каф. СИИ

М. А. Аникьева

А. Н. Мильшина

 $19.06 - 10$ тись. п. подпись, дата

М. А. Аникьева

Красноярск 2018